- 1) Get your API Keys http://developer.constantcontact.com/api-keys.html
- 2) Get Your Mashery Account and register to use it with the Constant Contact API. https://constantcontact.mashery.com/member/register

| Constant Contact : / a a a a a a a a a a a a a a a a a a |
|----------------------------------------------------------|
| Home IO Docs API Keys                                    |
| Registration Successful                                  |

You have successfully registered as user1729.

## **Next Steps**

- 1. Apply for access to the API
- 2. Read the API Documentation for instructions on making calls.
- 3. Build something awesome.

### 3) Register your website with Constant Contact

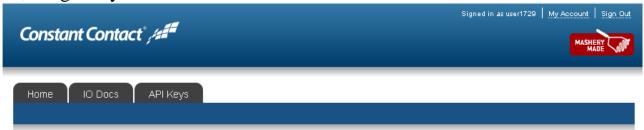

### **Constant Contact Application Registration**

| togiotoi roui    |                                                                                                    |
|------------------|----------------------------------------------------------------------------------------------------|
|                  | New Application                                                                                                    |
|                  |                                                                                                    |
| 1. Application   |                                                                                                    |
| This is the nar  | ne Constant Contact customers will see when installing, it should be clear and accurate                                          |
|                  |                                                                                                    |
|                  |                                                                                                    |
| 2. Company Na    | ime:                                                                                                    |
|                  |                                                                                                    |
| 1                |                                                                                                    |
| 3. Website:      |                                                                                                    |
|                  | annot contain more than 80 characters)                                                                                           |
| (vvebsite uns ca |                                                                                                    |
|                  |                                                                                                    |
|                  |                                                                                                    |
| 4. Application I | Description:                                                                                                    |
| (Application Des | scriptions cannot contain more than 2048 characters)                                                                             |
|                  |                                                                                                    |
|                  |                                                                                                    |
|                  |                                                                                                    |
|                  |                                                                                                    |
|                  |                                                                                                    |
|                  |                                                                                                    |
|                  |                                                                                                    |
|                  | .:                                                                                                    |
|                  |                                                                                                    |
| Redirect uri f   |                                                                                                    |
|                  | for oauth calls                                                                                                    |
| (Allowed forma   | <b>for oauth calls</b><br>ats: http://example.com, http://localhost (port number optional), http://x-{some_name}/{something}, no |
| (Allowed forma   | for oauth calls                                                                                                    |

### 4) After Getting Your API Key, Get Your Constant Contact Access Token.

| Constant Contact : / ###                  | Signed in as user1729   <u>My Account</u>   Sign Dut |
|-------------------------------------------|------------------------------------------------------|
| Home IO Docs API Keys                     |                                                      |
| Constant Contact Application Registration |                                                      |

### Application Registered!

| Application Registered:                   |  |
|-------------------------------------------|--|
| Get an access token and try the API here. |  |
| Your API keys are:                        |  |

.

#### **Constant Contact API: Standard API Access**

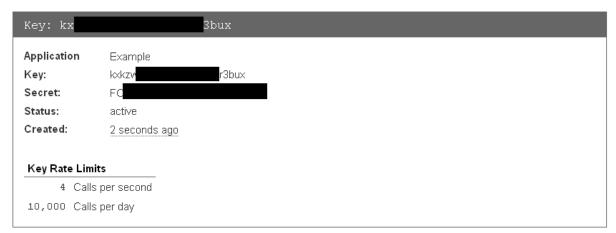

You will receive this information via email, and you will also be able to access your keys through your "my account" area.

To get started using your API keys, dig into our documentation and feel free to ask questions in our forum. We look forward to seeing what you create!

| Signed in as user1729   My Account   Sign Out                                                                                                |
|----------------------------------------------------------------------------------------------------|
| Home IO Docs API Keys                                                                                                    |
| Constant Contact v2 API Tester/debugger                                                                                                    |
| Make calls to all available Constant Contact v2 API endpoints without the need for a rest client. Requires a valid access token and API key. |
| v2 AppConnect API 🔹                                                                                                    |
| API for managing contacts, lists, email and event campaigns, and other Contant Contact resources.                                            |
| App/Key: Example: lo ux Manually provide key information                                                                                     |
| Enter Access Token:                                                                                                    |
| Need an access token C Get Access Token                                                                                                    |
| Toggle All Endpoints   Toggle All Methods                                                                                                    |

# 5) Log into Constant Contact, and Grant Access to the Application

6) Save Your Access Token

| stant Conta     | ct°,   |      |
|-----------------|--------|------|
| Your access tok | en is: |      |
| 922f            | 4303   |      |
|                 |        | Done |

8) Enter the API Key and Access Token under the PMPro Constant Contact Settings Page.